## PARCOURSUP, C'EST QUOI ?

A partir du site : https://www.parcoursup.gouv.fr/

Cliquer sur « découvrir Parcoursup » puis « Parcousup, c'est quoi ? »

1- Qu'est-ce que Parcoursup ? …………………………………………………………………………………………………………………

…………………………………………………………………………………………………………………………………………………………………………

- 2- Parcoursup permet de : (cocher les bonnes réponses)
	- $\Box$  Consulter tout l'offre de formation post bac ;
	- $\Box$  Formuler librement des vœux pour les formations qui vous intéressent ;
	- □ Classer les vœux par ordre de préférence ;
	- $\Box$  Trouver les critères d'analyse des candidatures ;
	- $\Box$  Trouver les taux de réussite/d'insertion professionnelle ;
	- $\Box$  Constituer votre dossier, qui sera ensuite transmis aux formations que vous avez sélectionnées,
	- $\Box$  Saisir votre motivation, vos centres d'intérêts :
	- $\Box$  Recevoir des propositions d'admission et choisir l'établissement où vous ferez votre rentrée.
- 3- Qui examine vos vœux de candidature ?
	- □ Parcoursup
	- □ Les enseignants des établissements où vous avez postulé
- 4- Pour chaque formation où vous postulez, que pouvez-vous trouver Parcoursup ?
- ………………………………………………………………………………………………………………………………………………….
- …………………………………………………………………………………………………………………………………………………. …………………………………………………………………………………………………………………………………………………. ………………………………………………………………………………………………………………………………………………….
- ………………………………………………………………………………………………………………………………………………….

Cliquer sur « le vrai du faux de Parcoursup », visionner les vidéos et répondre aux questions suivantes :

- 5- Quel % de lycéens obtiennent au moins une proposition de formation sur Parcoursup ? ………..
- 6- Pour augmenter ses chances d'être recruté, est-il préférable de diversifier ses vœux ou de cibler un seul type de formation ? ……………………………………………………………………………………………………………….

Cliquer sur « Calendrier 2024 » :

- 7- Remettre les 3 étapes du calendrier dans l'ordre chronologique :
	- $\Box$  Je reçois les réponses des formations et je décide
	- □ Je m'inscris et je formule mes vœux
	- $\Box$  Je m'informe et je découvre les formations
- 8- Replace ces 3 étapes ainsi que les détails de chacune d'elle sur la frise chronologique ci-dessous :

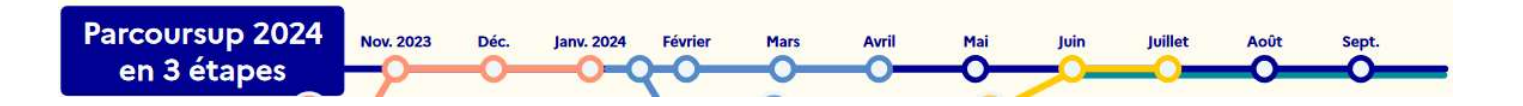

9- Visionner la vidéo en cliquant sur le lien en haut de la page.